# Introducing: Google Workspace for Education

A rebrand toolkit

February 2021

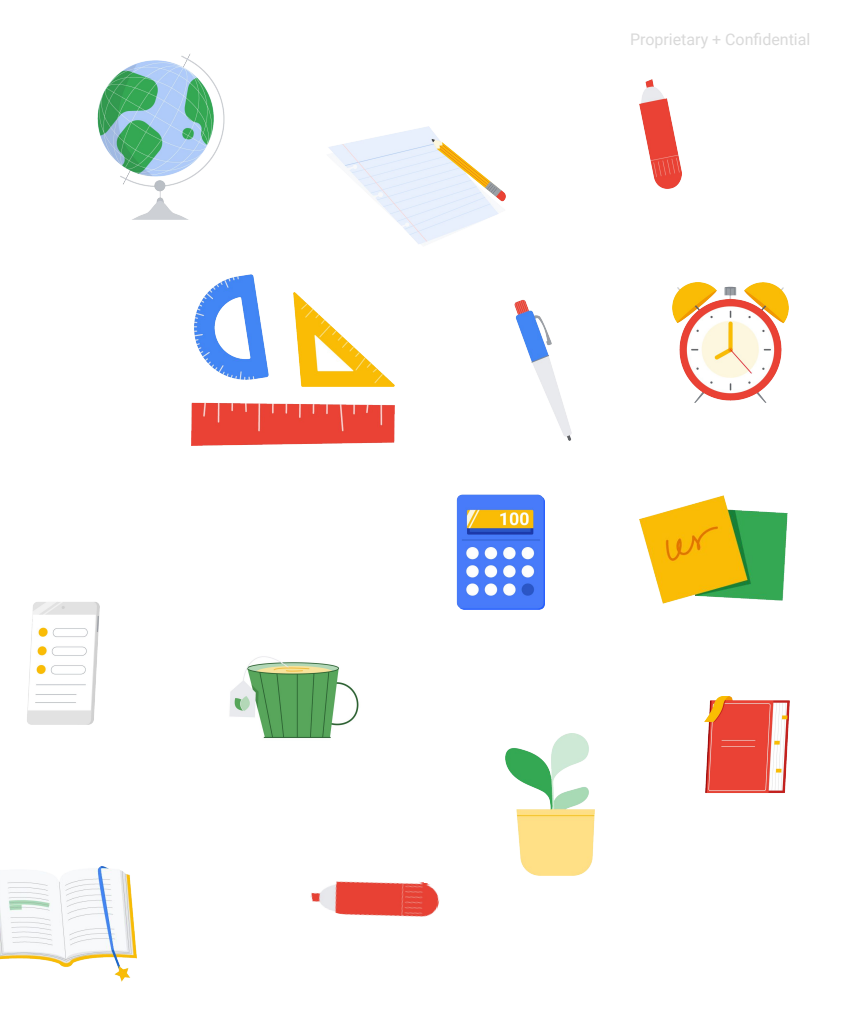

#### The purpose of this deck

Google Workspace for Education, formerly known as G Suite for Education, has a new name and logos.

This document is intended to help you:

- Understand what's changing
- Update web properties and collateral that use the outdated G Suite for Education name and logos when your institution is ready to do so
- Communicate changes to students, staff/faculty, and guardians

**Google Workspace** for Education

#### Table of Contents

**Google** for Education

**What's Changing? Updating your content Communicating changes [Overview](#page-4-0)** [Downloadable logos and icons, with](#page-10-0) [Email templates](#page-23-0) [New logo](#page-5-0) [guidelines on usage](#page-10-0) [Frequently asked questions](#page-24-0) [New product icons](#page-6-0) [Co-branding](#page-17-0) [Google Workspace for Education editions](#page-7-0) [How to talk about Google products](#page-18-0) [Asset checklist](#page-20-0)

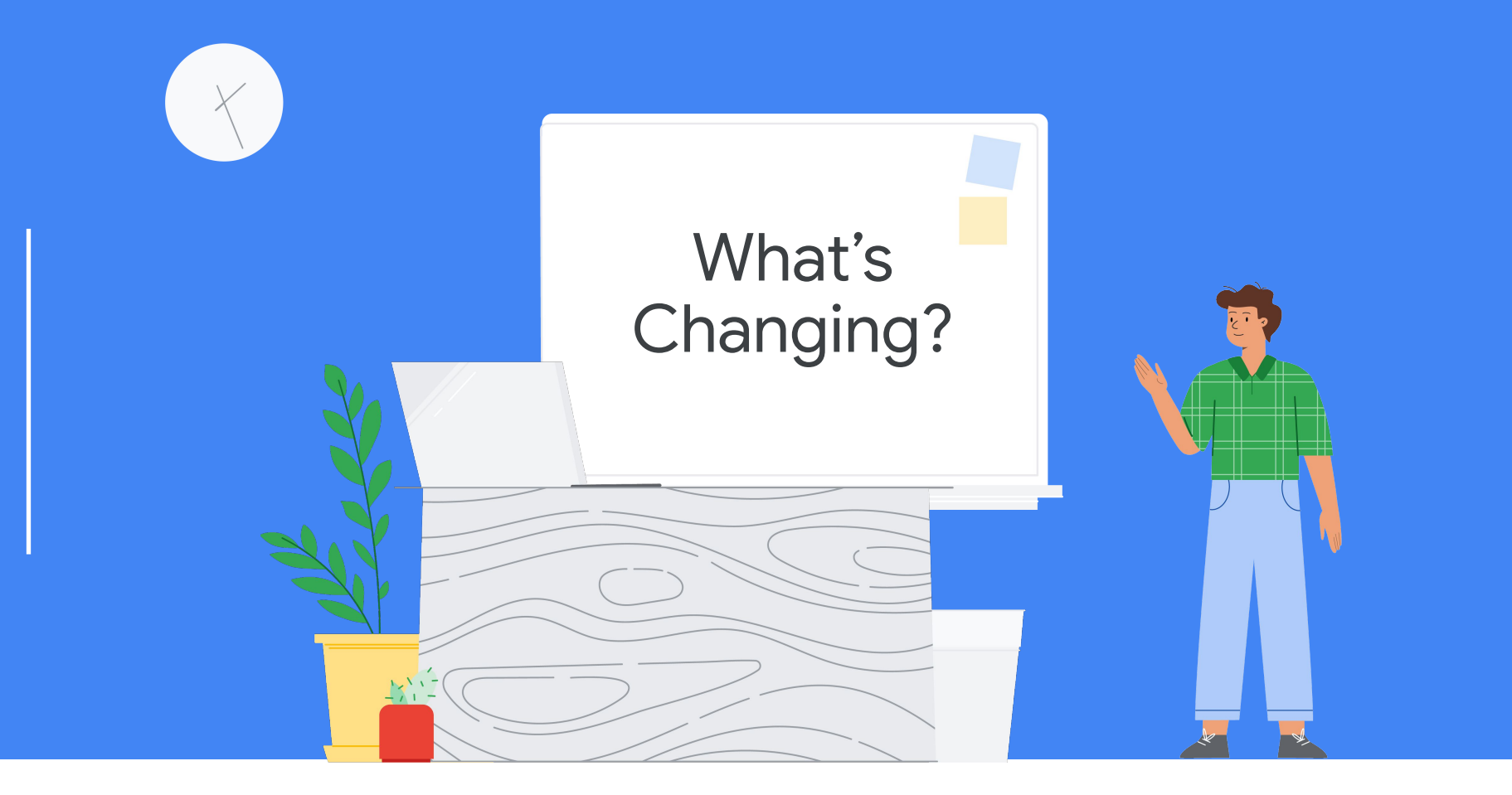

### <span id="page-4-0"></span>Overview: New name and logo, same helpful tools

G Suite for Education now has a new name: **Google Workspace for Education.**

Although the name has changed, our commitment to providing your community with simple and flexible tools to better collaborate, manage classes, and create safer learning environments remains the same.

The functionality of your school's favorite apps, like Google Classroom, Docs, Slides, Forms and more will also remain the same—and we'll continue to release new features to help educators and students teach, learn, and collaborate.

In addition to the new name, Google Workspace for Education, and some Google tools like Gmail, Calendar, Drive and Meet have taken on a new look with updated icons.

Last but not least, there are new editions of Google Workspace for Education launching in April of this year, each geared to meet the specific needs of educational organizations.

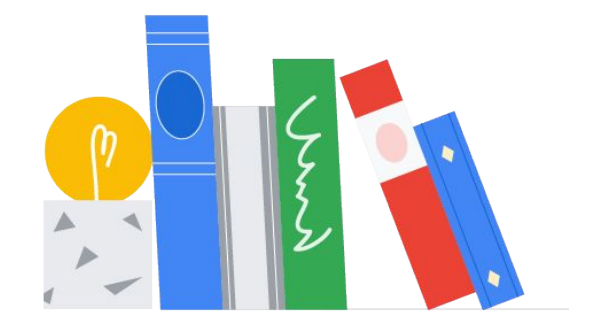

#### <span id="page-5-0"></span>New Google Workspace for Education Logo

On the left is the old G Suite for Education logo, and on the right is the new Google Workspace for Education logo.

## **G** Suite for Education

**Google Workspace** for Education

#### <span id="page-6-0"></span>New Product Icons

On the left are the old G Suite for Education product icons, and on the right are the new Google Workspace for Education product icons.

CD Click [here](https://services.google.com/fh/files/misc/google-workspace-for-education-product-icons.zip) to download the new product icons.

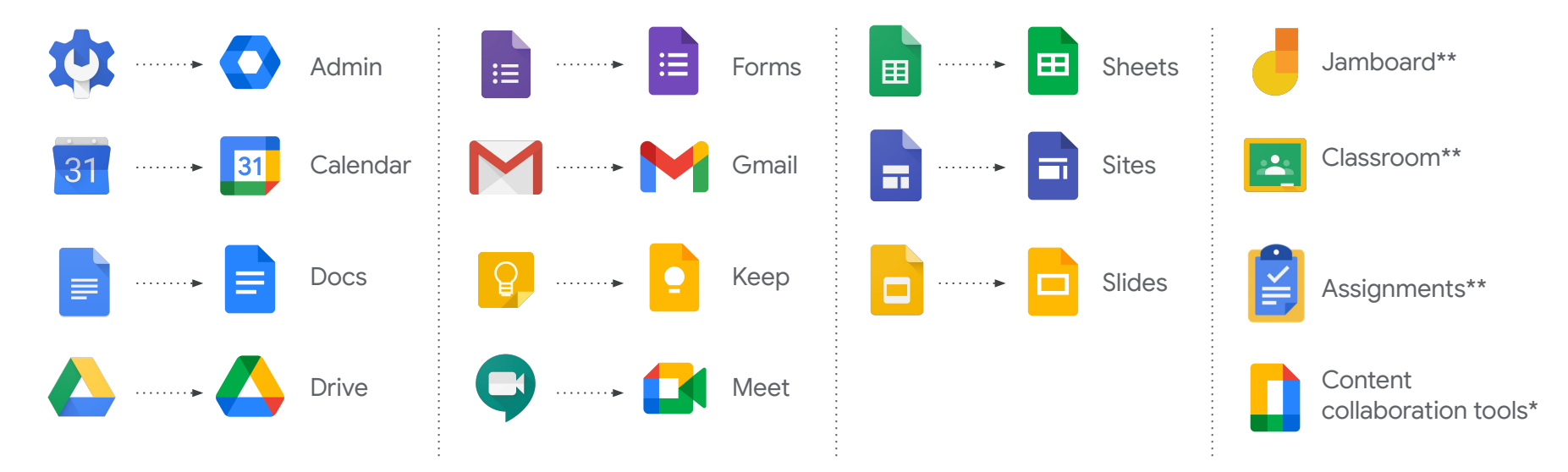

\**This icon is used to represent Docs, Forms, Keep, Sheets, Sites, Slides. It does not replace the individual product icons. \*\*These icons have not changed.*

#### <span id="page-7-0"></span>Google Workspace for Education Editions

Starting in April, there will be **four editions** of Google Workspace for Education, so you can choose what you need to best serve your organization:

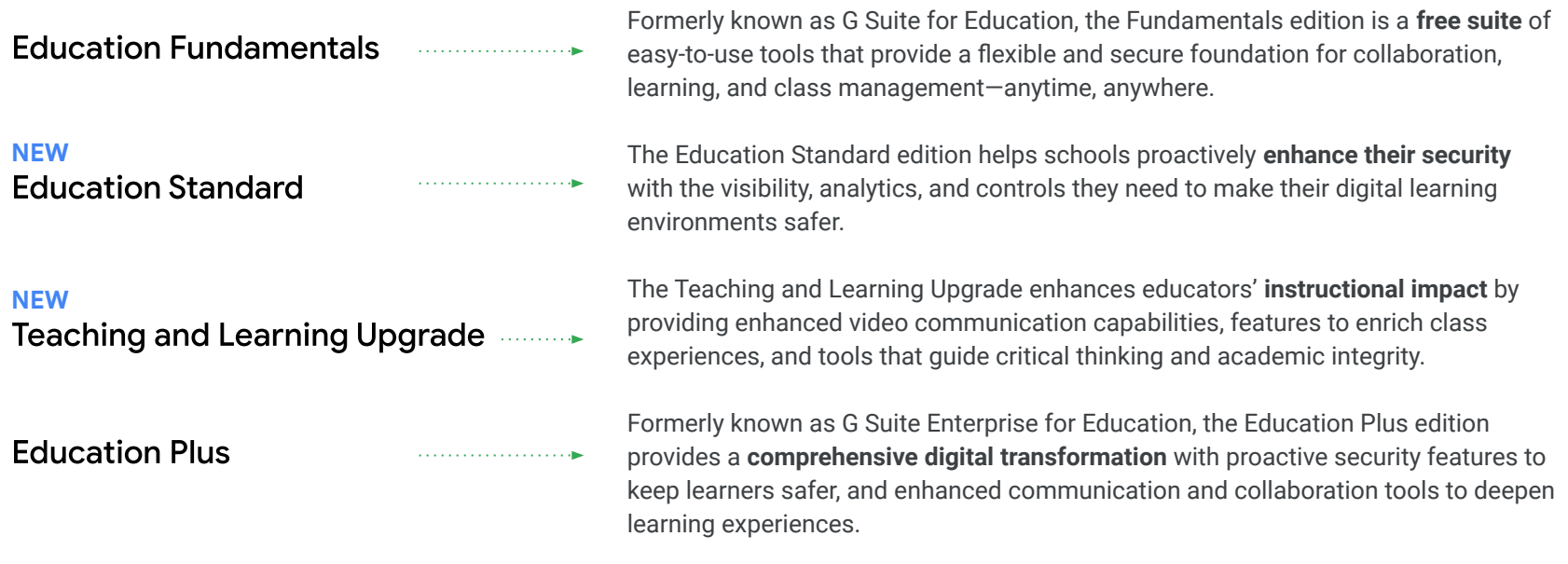

Click [here](http://edu.google.com/products/workspace-for-education) to learn more about the new Google Workspace for Education editions.

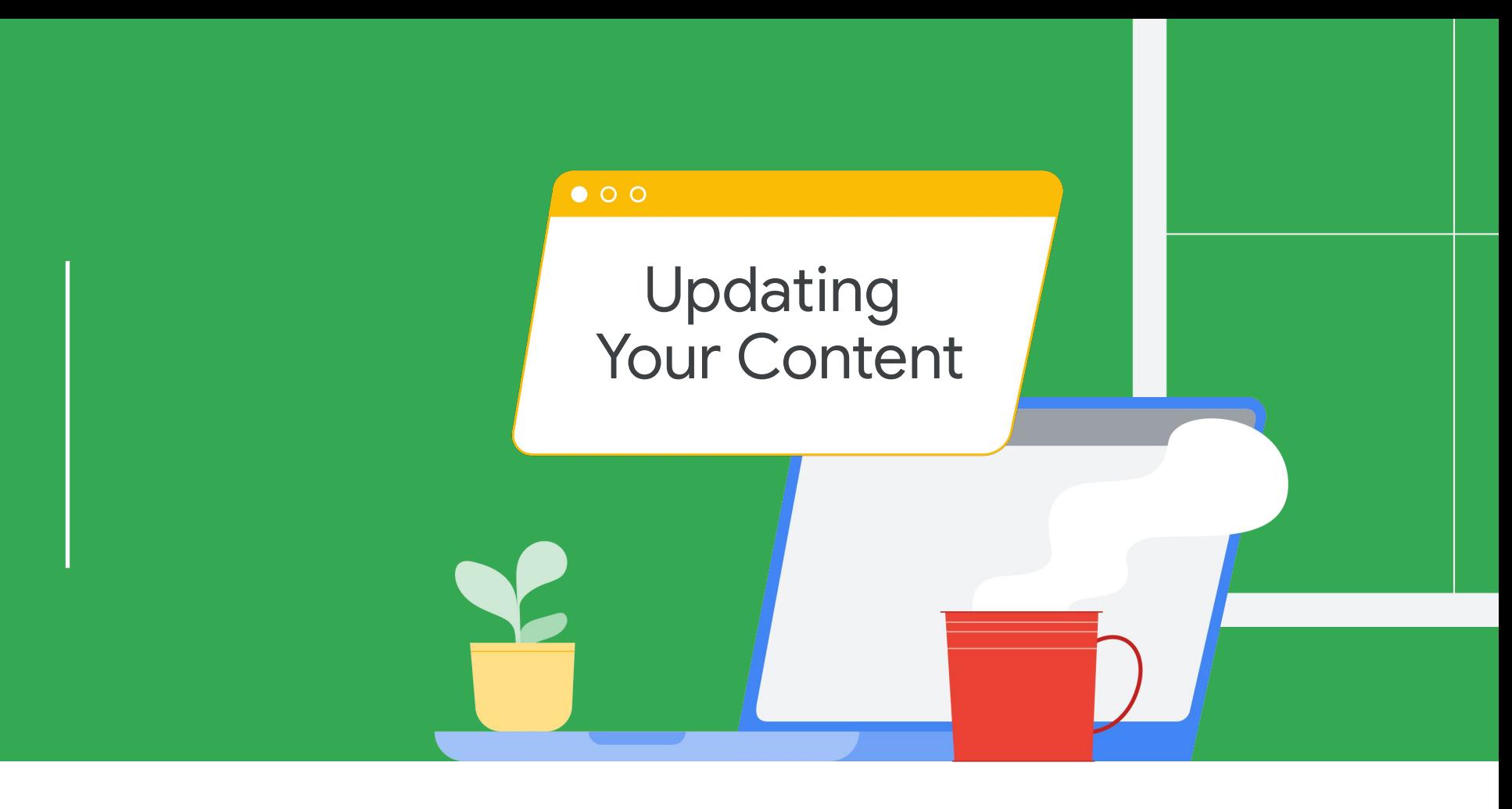

#### Using the Google Workspace for Education logos and icons

The following slides contain links to download the new logos and icons. Additionally, we've provided usage guidelines and a checklist of places you might want to update to help you keep your web properties, social media, communications, and other materials and collateral up-to-date and looking great.

By updating your materials, you can help your community understand which tools and apps are being used in the classroom, and ensure that your communications are clear and consistent with other information online. The new name and logos are rolling out today, so you can update your materials whenever you are ready to do so.

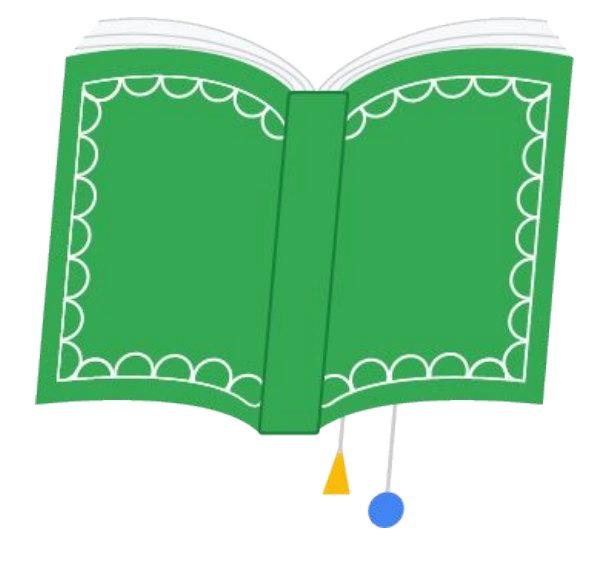

### <span id="page-10-0"></span>Google Workspace for Education Logos and usage guidelines

CD Click [here](https://services.google.com/fh/files/misc/google-workspace-for-education-logos.zip) to download these logos.

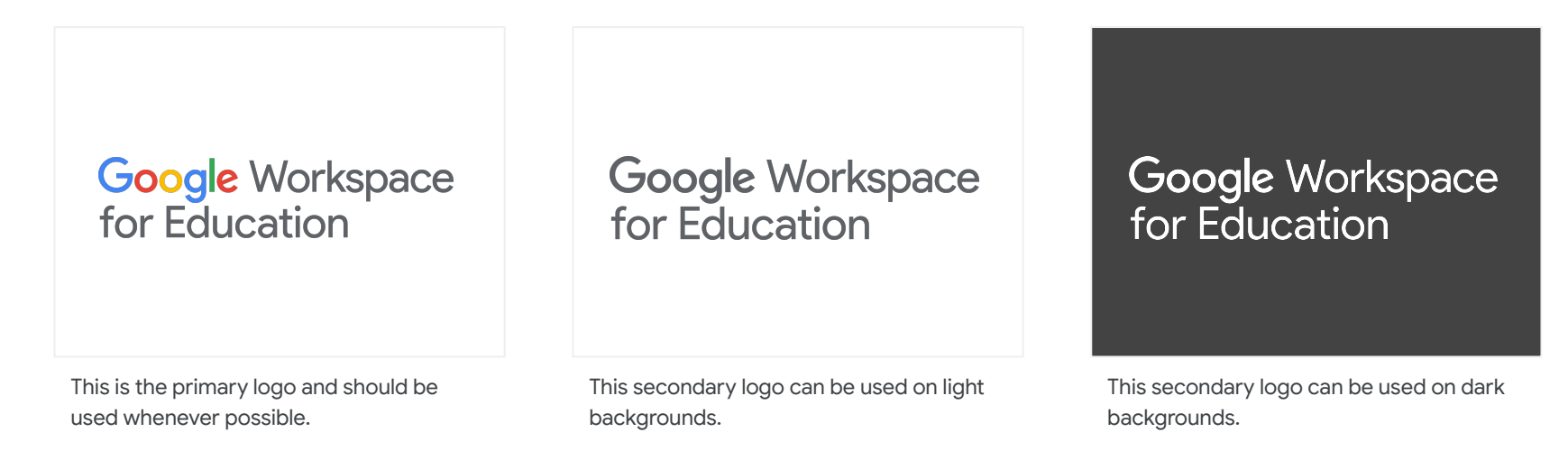

#### **Logo Uses (including, but not limited to):**

- Digital (websites, social media, teacher certifications, school/district intranet, etc.)
- Print (handouts, onboarding/training material, one-pager resources, letterhead templates, etc.)
- Email (email templates, signatures, etc.)

### Google for Education logos and usage guidelines

For materials about multiple education products, (e.g.training decks which discuss both Google Workspace for Education and Chromebooks), please use the Google for Education logo.

CD Click [here](https://services.google.com/fh/files/misc/google-workspace-for-education-logos.zip) to download these logos.

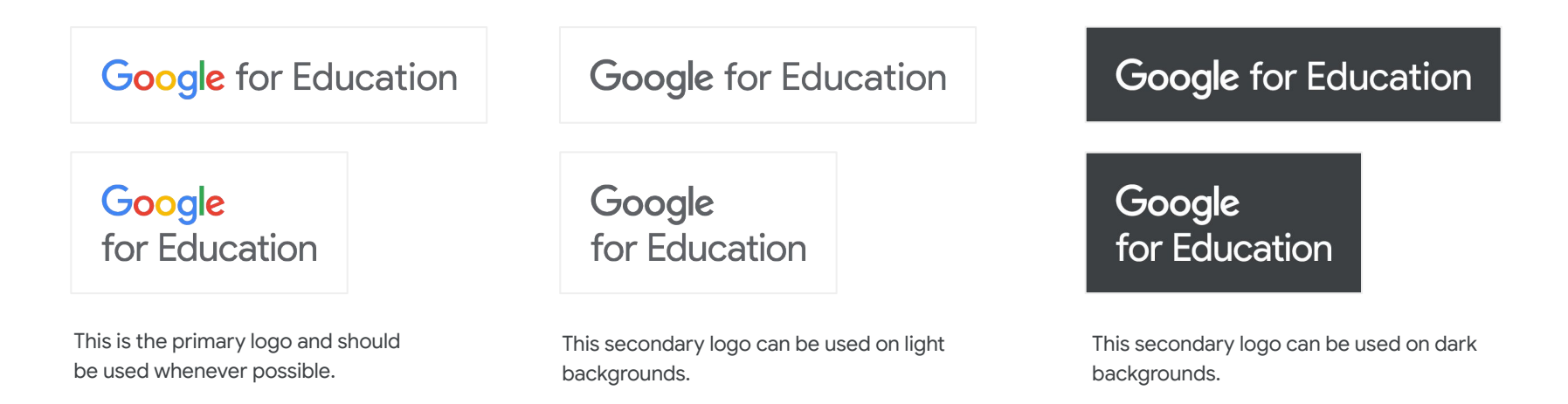

### What to avoid when using the Google Workspace for Education Logos

Here are a few examples of the Google Workspace for Education logo that should be avoided to ensure consistency and legibility.

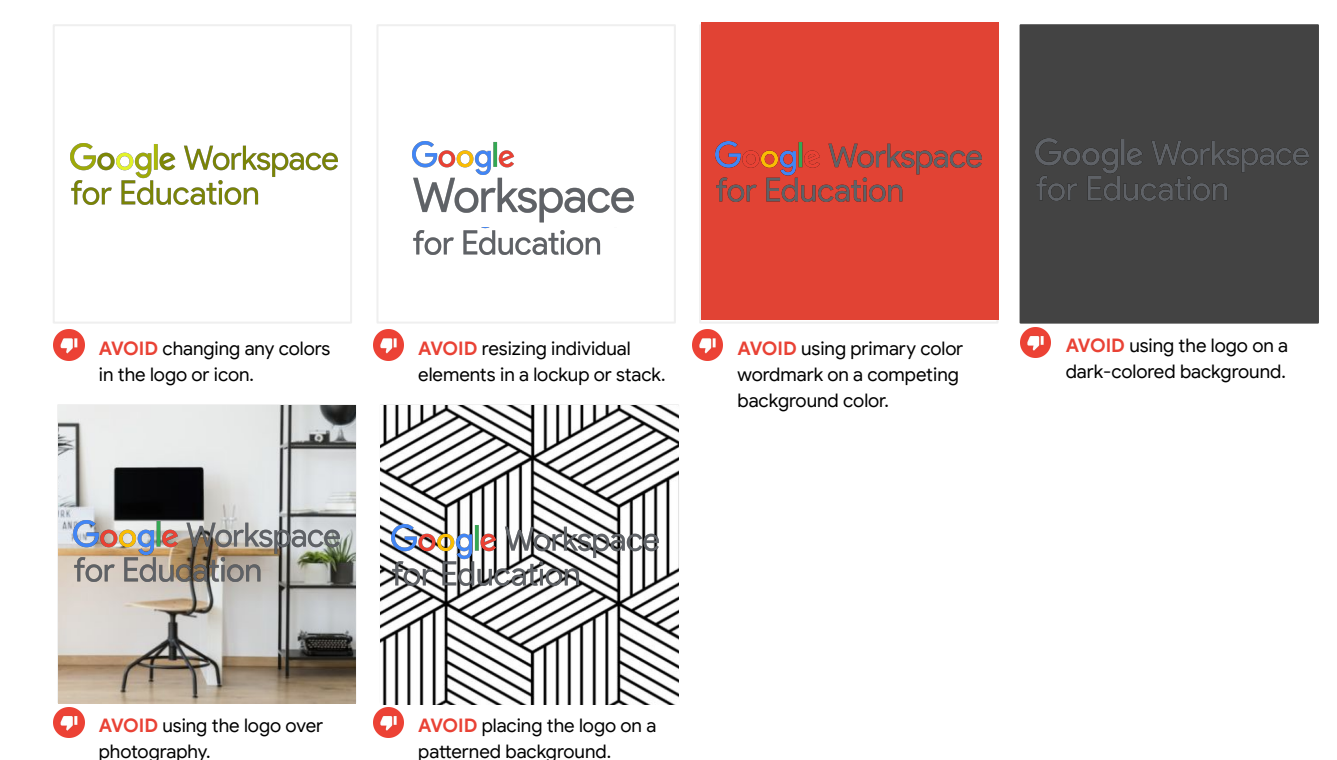

### What to avoid when using the Google Workspace for Education Logos (cont'd)

Here are a few examples of the Google Workspace for Education logo that should be avoided to ensure consistency and legibility.

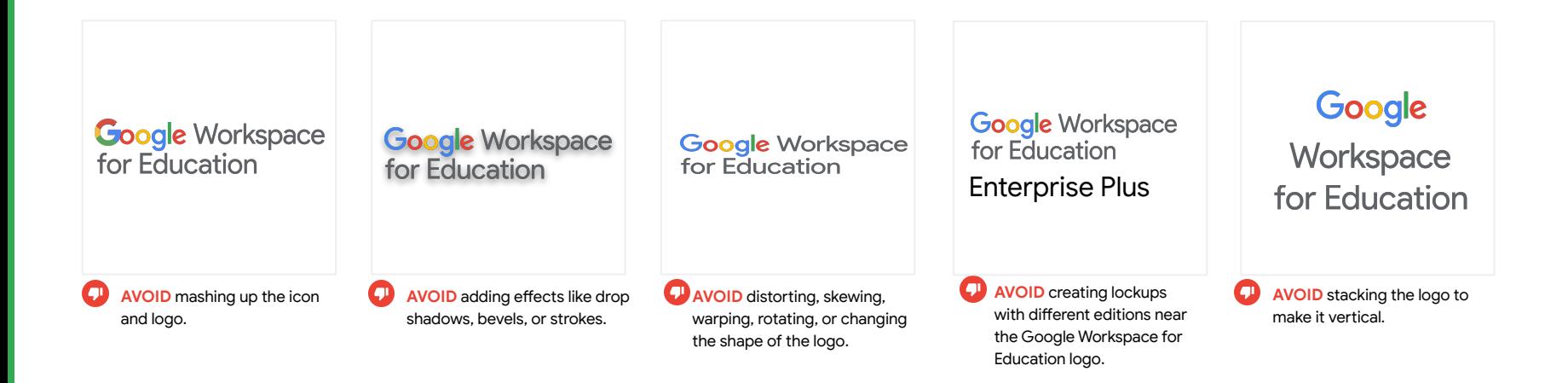

### What to avoid when using the Google for Education Logos

Here are a few examples of the Google for Education logo that should be avoided to ensure consistency and legibility.

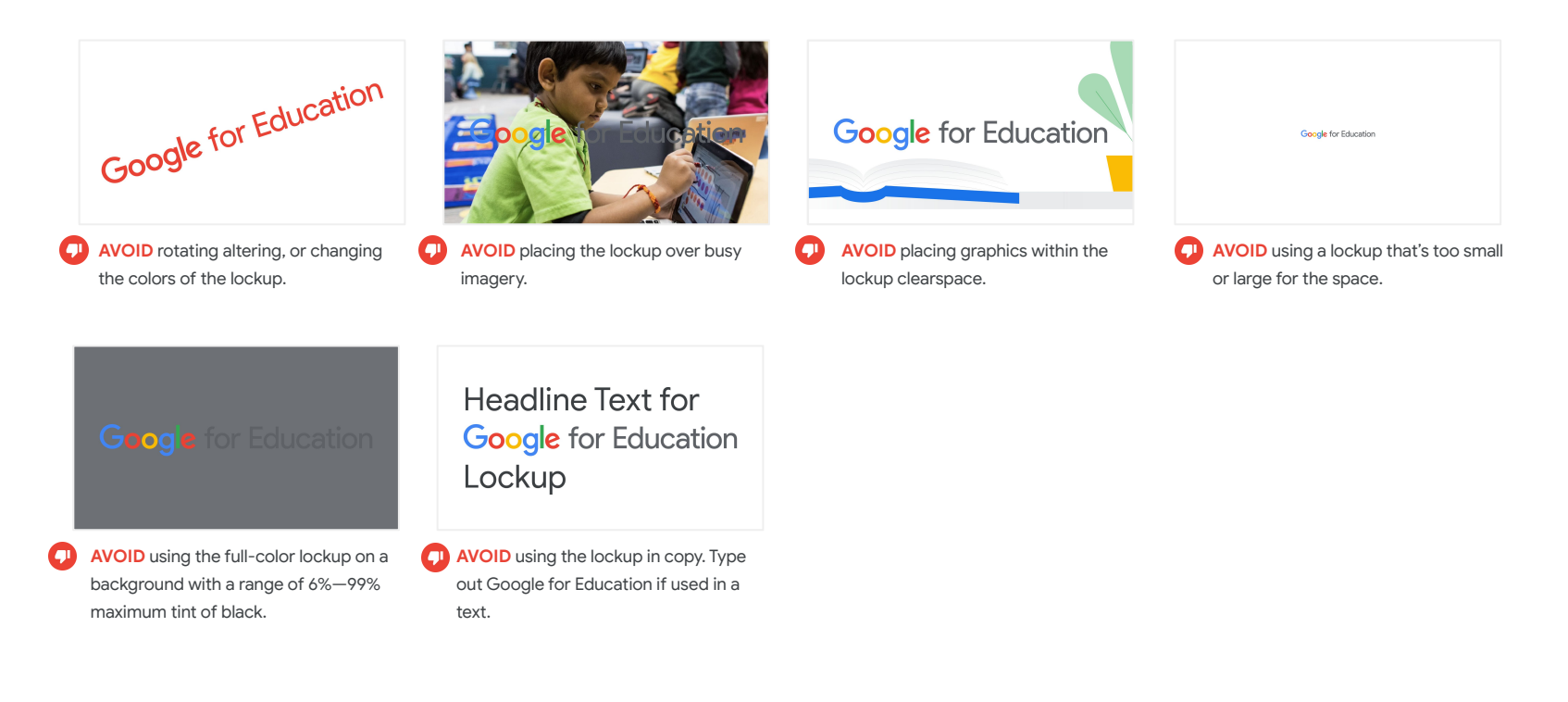

### Google for Education animations and usage guidelines

CD Click [here](https://services.google.com/fh/files/misc/google-workspace-for-education-logos.zip) to download these animations.

**MEADOE O** 

This GIF reinforces how Google Workspace for Education products work together seamlessly. Add this to your website, videos and other collateral for a fun, professional-looking finish.

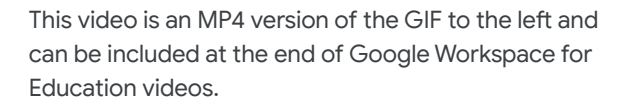

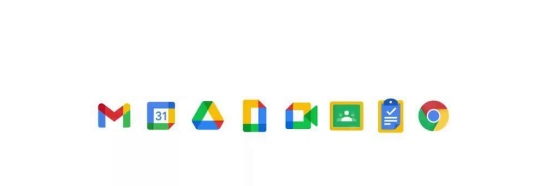

#### 5-Product Icon Lockup

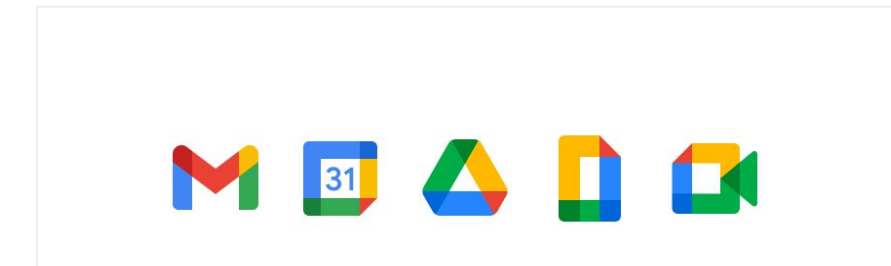

# MEADE Google Workspace for Education

**DO** use this 5-icon lockup when the Google Workspace for Education logo is redundant or otherwise not ideal. Make sure there is plenty of space between any other text or logos and this 5-Icon lockup.

**AVOID** stacking or changing the order of the product icons in order to maintain consistency and maximize legibility.

### <span id="page-17-0"></span>Co-Branding

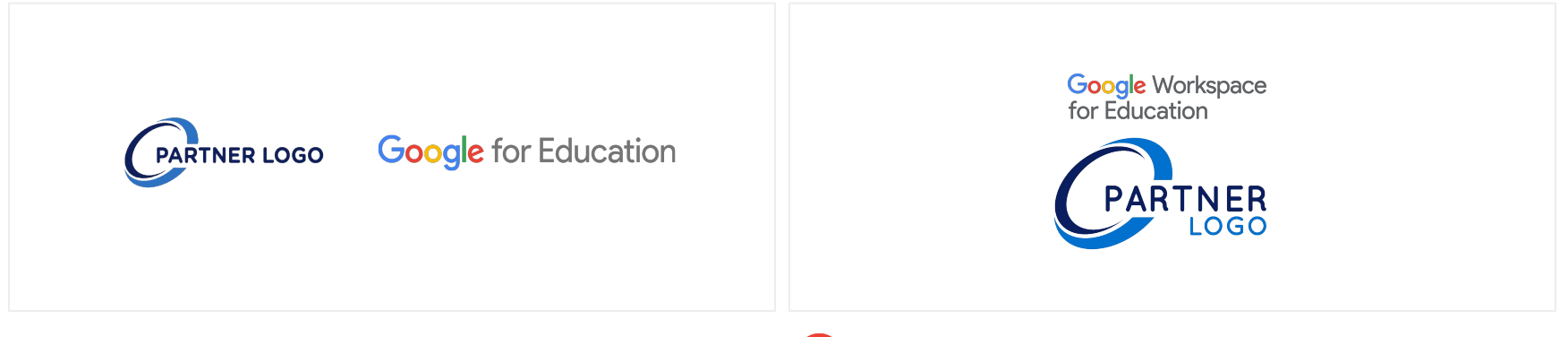

**DO** use the logo of Google for Education when showcasing a partnership or co-branded lockup. Make sure logos are visually balanced and that both brands or organizations are equally prominent.

**AVOID** using the Google Workspace for Education logo for q partnerships. Also avoid giving one brand or organization visual prominence over the other.

### <span id="page-18-0"></span>Referencing Google products

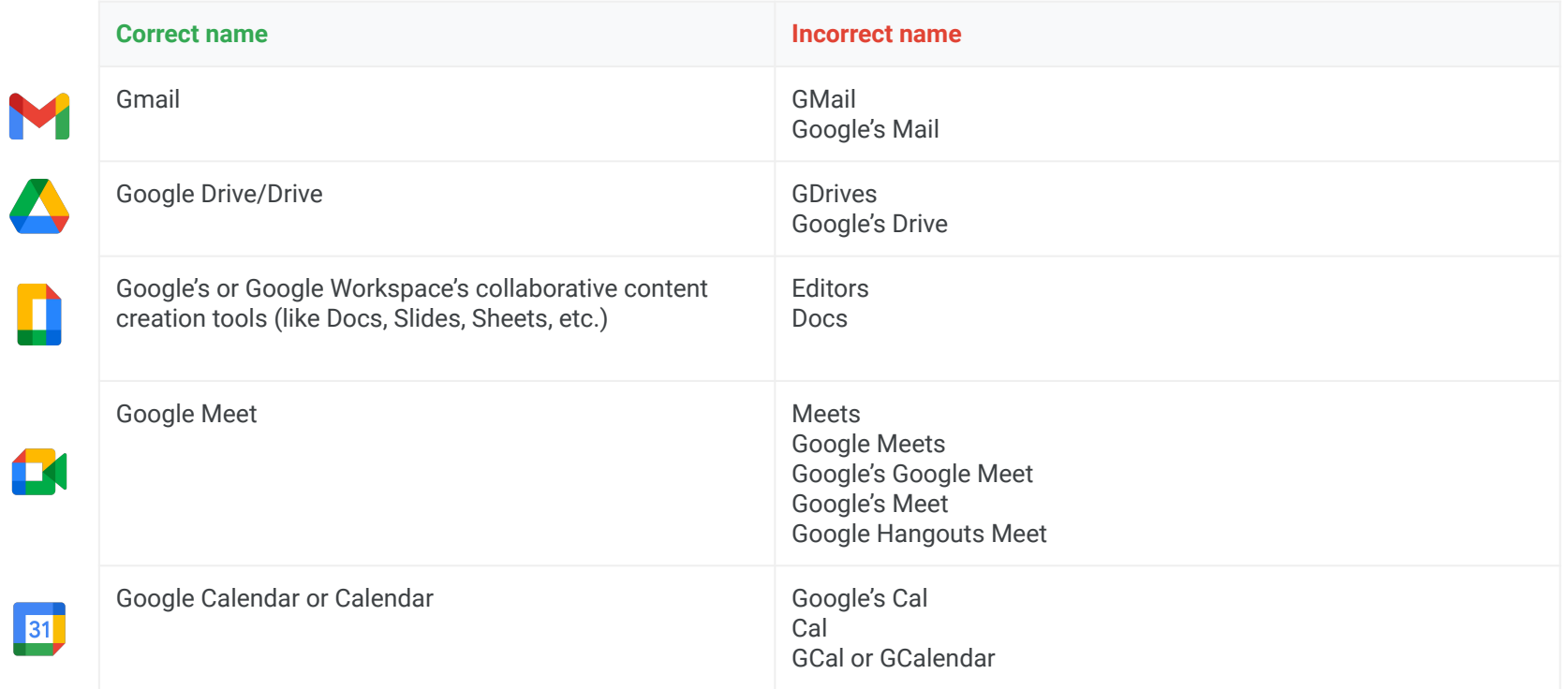

f

### Referencing Google products (cont'd)

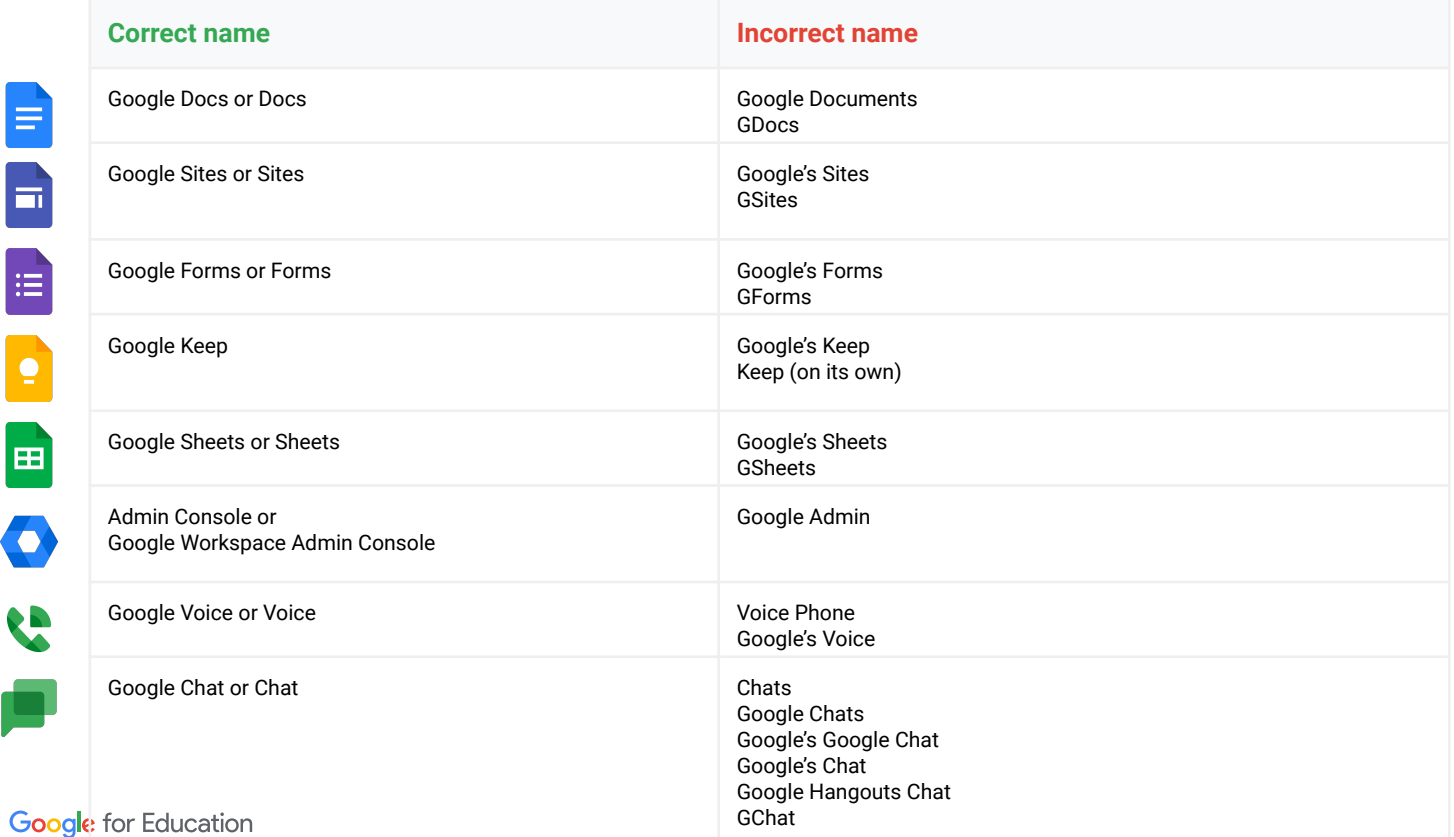

#### <span id="page-20-0"></span>Updating Assets & Materials: Checklist

The purpose of this checklist is to help you identify places that might currently mention G Suite for Education or use old logos or icons. This is intended to be a helpful starting point, but there might be additional places specific to your school that are not listed here.

#### **Online**

- ❏ Website headers and/or footers
- ❏ Technology or tech resources webpages
- ❏ School or district intranet
- ❏ Digital training or onboarding resources
- ❏ About website page(s)
- ❏ Social media pages
- ❏ Teacher certification webpages (including LinkedIn)
- ❏ URLs and/or metadata that references G Suite
- ❏ Favicons
- ❏ Screenshots included in training material

#### **Email**

- ❏ Email templates
- ❏ Signatures

#### **Printed collateral**

- ❏ Training and/or onboarding packets
- ❏ Technology one-pagers for students, guardians, or teachers
- ❏ Flyers
- ❏ Letterhead or other templates

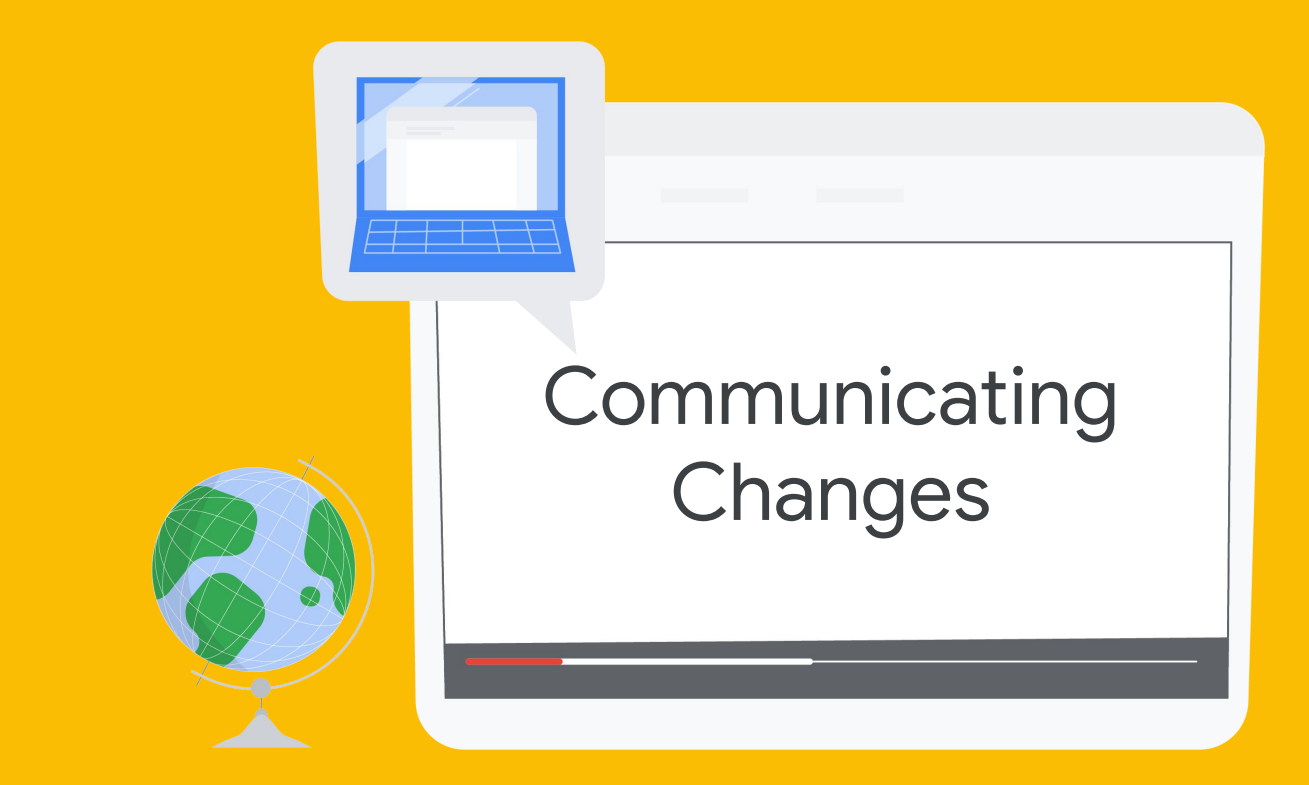

#### Telling your community about these changes

The following slides are intended to make it easier for you to keep your community in the loop about these changes.

We've provided two email templates—one addressed to faculty, staff, and volunteers, and one addressed to parents and guardians. Feel free to modify the emails as needed.

The most important thing to communicate is that while the G Suite for Education name and logos are changing, students and teachers will continue to have access to the same Google tools they currently use in the classroom, and that functionality will not change.

We've also included some frequently asked questions and answers regarding the Google Workspace for Education rebrand.

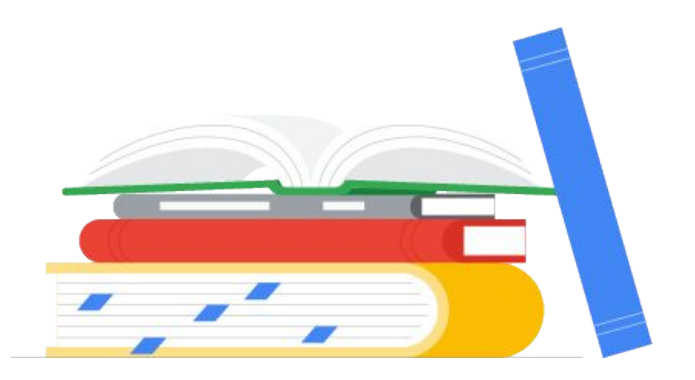

### <span id="page-23-0"></span>Email Templates

[Updating faculty, staff, and volunteers](https://services.google.com/fh/files/misc/external_google_workspace_for_education_email_template_for_faculty_staff.pdf)

[Updating parents and guardians](https://services.google.com/fh/files/misc/external_google_workspace_for_education_email_template_for_guardians.pdf)

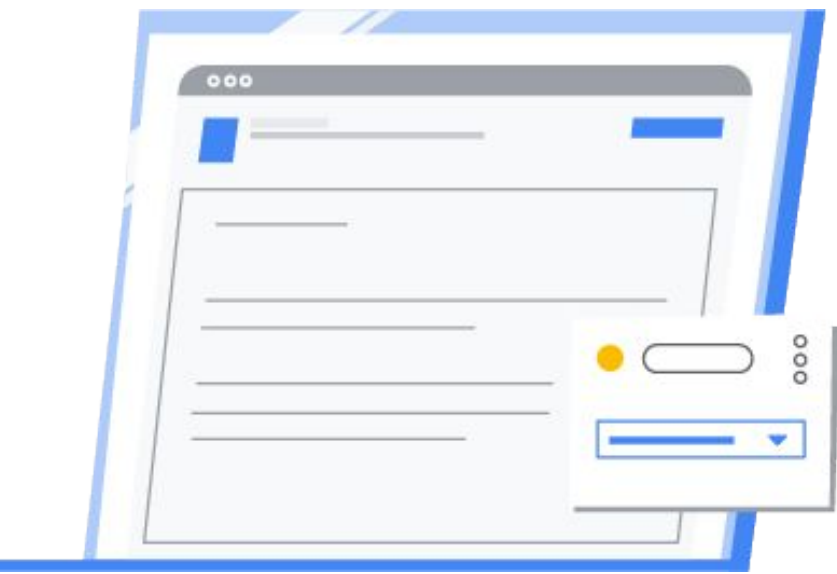

<span id="page-24-0"></span>Communicating Changes

#### Frequently Asked Questions\*

- $O<sub>1</sub>$ 
	- **Will the functionality or user interface change in Classroom, Docs, Sheets, Slides, Google Meet, Forms, etc.?** No. These tools will continue to function and look the same.

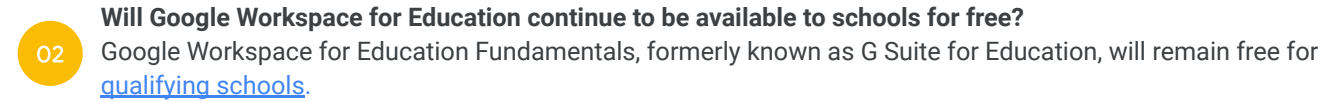

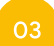

06

#### **Will Google Workspace for Education continue to get updates and new features?**

Absolutely. Google's focus on building products that serve the specific needs of students and educators has not changed.

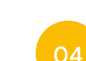

#### **Where can I learn about Google Workspace for Education product updates?** Follow us on [Twitter,](https://twitter.com/GoogleForEdu?ref_src=twsrc%5Egoogle%7Ctwcamp%5Eserp%7Ctwgr%5Eauthor) sign up for our [newsletter](https://edu.google.com/newsletter/), and check out our [blog](https://blog.google/outreach-initiatives/education/).

#### **Can I still use Classroom, Meet, etc?**

05 Absolutely. Educators, students, and admins will continue to have access to our tools including Classroom, Assignments, Gmail, Calendar, Drive, Docs, Sheets, Slides, Meet and more.

**Where can I learn more about the new Google Workspace for Education editions?** Visit [edu.google.com/products/workspace-for-education](http://edu.google.com/products/workspace-for-education) to learn more.

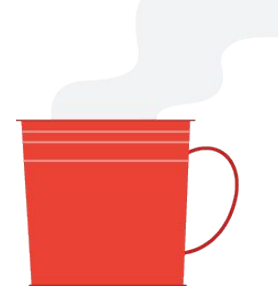

\*These answers apply for [qualified institutions](https://support.google.com/a/answer/134628?hl=en)